# **[How To: Use fail2ban to](https://www.unixtutorial.org/how-to-use-fail2ban-to-protect-ssh) [Protect SSH](https://www.unixtutorial.org/how-to-use-fail2ban-to-protect-ssh)**

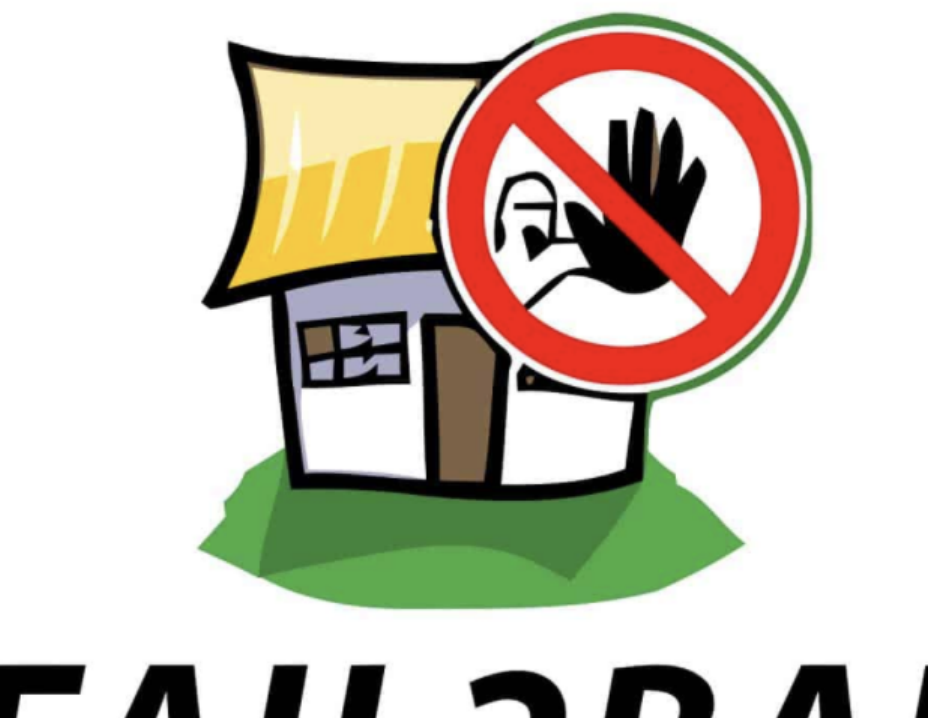

# **FAIL2BAN**

**fail2ban software**

I have a number of servers, including a few on the home office network, that accept SSH connections. Even though they are serving on [different \(non-standard\) SSH ports,](https://www.unixtutorial.org/using-multiple-ssh-ports) there are regular attempts made to break it via brute-force – I can see how some random IP addresses start trying to log in using different standard user names. It's therefore never too late to use additional software for protecting SSH service, something like **[fail2ban](https://github.com/fail2ban/fail2ban)**.

#### **What is fail2ban?**

fail2ban is a tool that monitors OS logs, identifies failed connection and authentication (login) attempts and then temporarily bans these IP addresses using IPtables.

The idea is that any IP address that failed to login multiple times within a period of time must be blocked from further attempts to log in on a firewall level. This minimises risks because connections are simply blocked rather than allowed to try another username/password combination.

**INTERESTING**: **fail2ban** can do a lot more than just protect your [SSH service](https://www.unixtutorial.org/reference/ssh) – it has a growing library of contextual log files knowledge.

#### **Install fail2ban in Ubuntu**

Even on my Raspberry system I can just do this to install fail2ban:

\$ **sudo apt install fail2ban**

**IMPORTANT**: double-check that you have **iptables** installed – think it would be installed as part of dependencies for fail2ban.

Once installed, this software needs to be activated – so you

need to start it using **systemctl** or **service command**.

### **Configure fail2ban**

Before we can start, it makes sense to customise fail2ban to make sure it's going to work properly.

Basic settings I focus on are:

- **SSH port** by default fail2ban will keep blocking standard SSH port 22, which isn't going to be all that helpful if your SSH service is listening on a different TCP port
- **Configure email** fail2ban will notify you of new bans/unbans

So just edit the /etc/fail2ban/jail.conf file as root. I made the following changes:

```
destemat1 = greys@unixtutorial.org\overline{\text{\#}} Sender email address used solely for some actions
sender = root@srv.unixtutorial.org
mta = sendmail
```
Email settings for fail2ban

#### [sshd]

# To use more aggressive sshd modes set filte # normal (default), ddos, extra or aggressive  $#mode = normal$ port  $= 202$ logpath =  $%$  (sshd log)s backend =  $%$  (sshd\_backend)s

Specifying custom port 202 for my SSH service

## **How to Use fail2ban**

Start the service:

\$ **sudo systemctl start fail2ban**

and check its log file:

2020-01-09 22:32:55,710 fail2ban.server [6038]: INFO ----**---------------------------------------------- 2020-01-09 22:32:55,712 fail2ban.server [6038]: INFO Starting Fail2ban v0.10.2** 2020-01-09 22:32:55,727 fail2ban.database [6038]: INFO Connected to fail2ban persistent database '/var/lib/fail2ban/fail2ban.sqlite3' 2020-01-09 22:32:55,731 fail2ban.jail [6038]: INFO Creating new jail 'sshd' 2020-01-09 22:32:55,779 fail2ban.jail [6038]: INFO Jail 'sshd' uses pyinotify {}

2020-01-09 22:32:55,798 fail2ban.jail [6038]: INFO Initiated 'pyinotify' backend 2020-01-09 22:32:55,801 fail2ban.filter [6038]: INFO maxLines: 1 2020-01-09 22:32:55,934 fail2ban.server [6038]: INFO Jail sshd is not a JournalFilter instance 2020-01-09 22:32:55,936 fail2ban.filter [6038]: INFO Added logfile: '/var/log/auth.log' (pos = 385669, hash = 9d2089e21756515d4394ead79bad08c298835101) 2020-01-09 22:32:55,939 fail2ban.filter [6038]: INFO encoding: UTF-8 2020-01-09 22:32:55,940 fail2ban.filter [6038]: INFO maxRetry: 3 2020-01-09 22:32:55,942 fail2ban.filter [6038]: INFO findtime: 600 2020-01-09 22:32:55,943 fail2ban.actions [6038]: INFO banTime: 1800 2020-01-09 22:32:55,974 fail2ban.jail [6038]: INFO Jail 'sshd' started 2020-01-10 02:46:49,790 fail2ban.filter [6038]: INFO [sshd] Found 218.93.239.44 - 2020-01-10 02:46:49 2020-01-10 02:46:49,825 fail2ban.filter [6038]: INFO [sshd] Found 218.93.239.44 - 2020-01-10 02:46:49 2020-01-10 02:46:51,811 fail2ban.filter [6038]: INFO [sshd] Found 218.93.239.44 - 2020-01-10 02:46:51 **2020-01-10 02:46:52,382 fail2ban.actions [6038]: NOTICE [sshd] Ban 218.93.239.44**

#### **How To Inspect fail2ban Logs**

As you can see from the output, the service created a "jail" for SSHd service and started looking at failed SSH login attempts. I started fail2ban at 22:32 last night, and at 2:46am got the first IP address blocked: it found 3 failed logins from 218.93.239.44 and banned it immediately.

You can also check iptables, they might have some IP addresses

root@srv:/# **iptables -nvL** Chain INPUT (policy ACCEPT 0 packets, 0 bytes) pkts bytes target prot opt in out source destination 266 17432 f2b-sshd tcp -- \* \* 0.0.0.0/0 0.0.0.0/0 multiport dports 202 Chain FORWARD (policy ACCEPT 0 packets, 0 bytes) pkts bytes target prot opt in out source destination Chain OUTPUT (policy ACCEPT 0 packets, 0 bytes) pkts bytes target prot opt in out source destination Chain f2b-sshd (1 references) pkts bytes target prot opt in out source destination 0 0 REJECT all -- \* \* 218.93.239.44 0.0.0.0/0 reject-with icmp-port-unreachable 266 17432 RETURN all -- \* \* 0.0.0.0/0 0.0.0.0/0

That's it for one day. Hope you've learned something new today!

### **See Also**

- [SSH reference](https://www.unixtutorial.org/reference/ssh)
- [SSH port](https://www.unixtutorial.org/ssh-port)
- [Testing different config for SSH](https://www.unixtutorial.org/check-config-before-restarting-ssh-daemon)
- [SSH port forwarding](https://www.unixtutorial.org/ssh-port-forwarding)